## How to use Toondoo

Create a free account (or use the school account: northwesternms/wildcats

1.

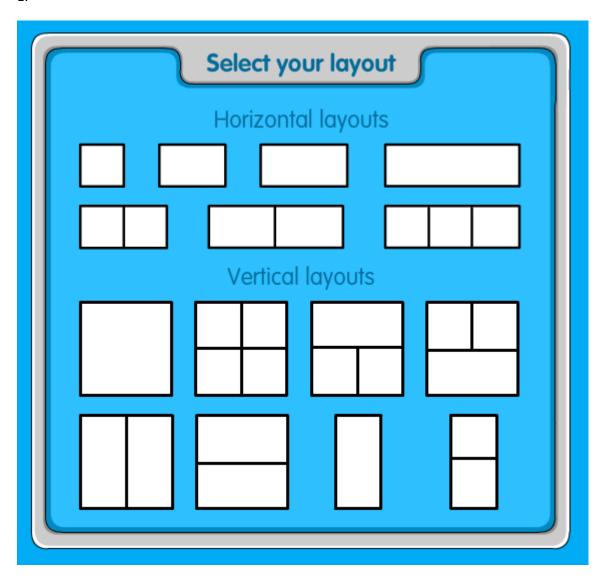

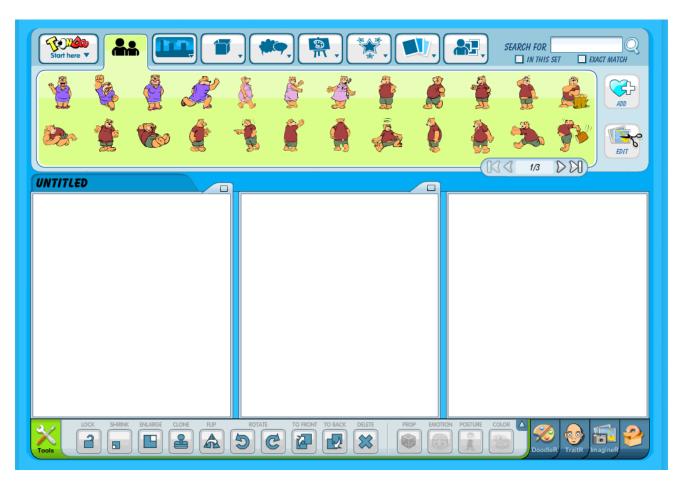

3. Choose characters (there are 21 panels of choices)

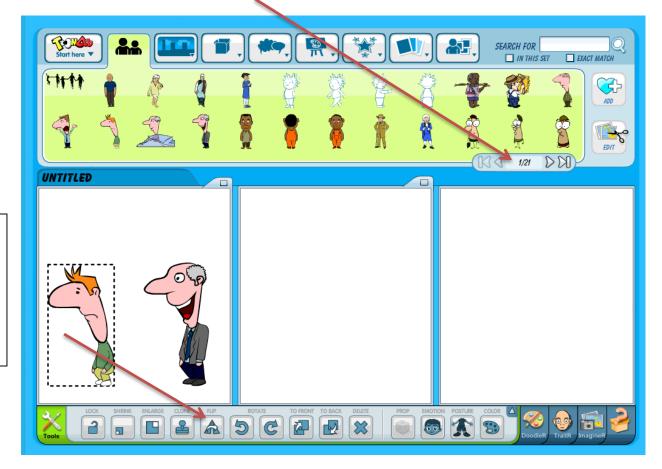

You can use the buttons on the bottom to flip this character so he's looking at the other guy. 4. Add backgrounds, props, text. (You can change all these by using the buttons at the bottom)

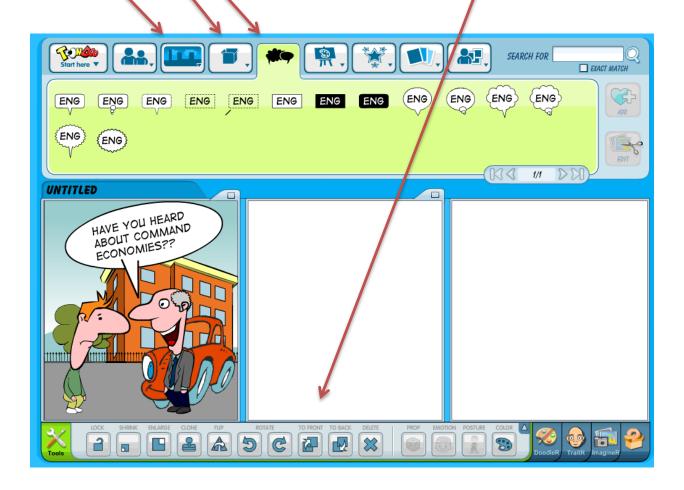

6. When you're finished, you can save it in a variety of ways. Click on the dropdown under "Toondoo Start Here"

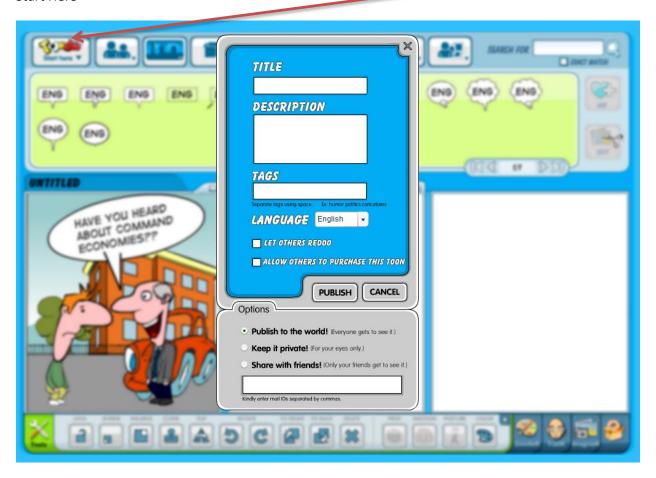